## Agronomy Scale Reports

Last Modified on 02/16/2024 9:07 am CST

Navigate to *Agvance Scale Interface / Reports / Scale Interface Reports*.

## Product Movement

This report shows the movement of product for a given date range. Optionally filter this report by*Location*, *Customer*, *Product*, *Imported Tickets*, *Transferred Tickets*, *Voided Tickets*, *In Process Tickets*, and*Date Range*.

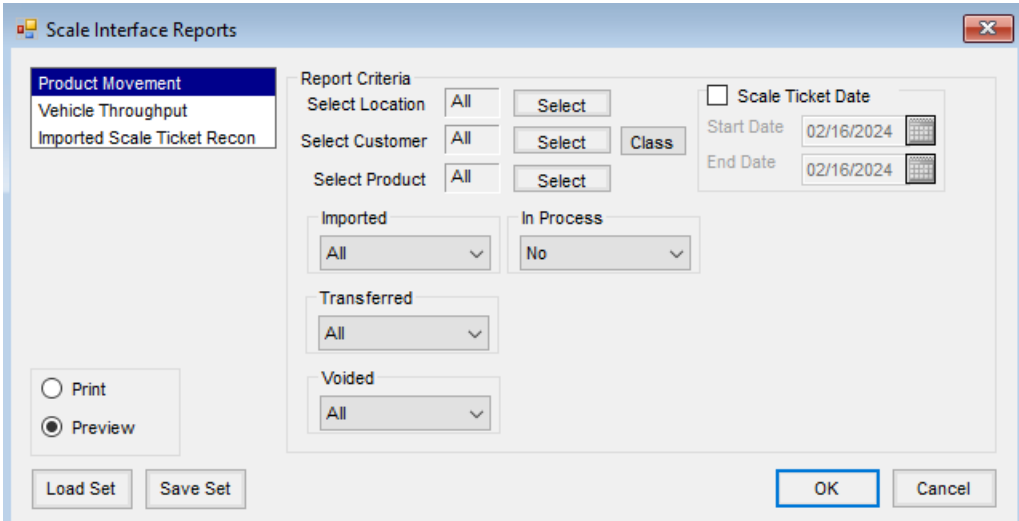

- **Select Location** Choose specific Locations.
- **Select Customer** Select specific Customers.
- **Select Product** Choose specific Products.
- **Imported** Select the imported status of the Scale Tickets.
- **Transferred** Select the transferred status of the Scale Tickets.
- **Voided** Choose the voided status of the Scale Tickets.
- **In Process** Select the in-process status of the Scale Tickets.
- **Scale Ticket Date** Select to enter a Scale Ticket date range for the tickets to include in the report.

## Vehicle Throughput

The Vehicle Throughput report helps track the volume sent out on Scale Tickets for a specific vehicle.

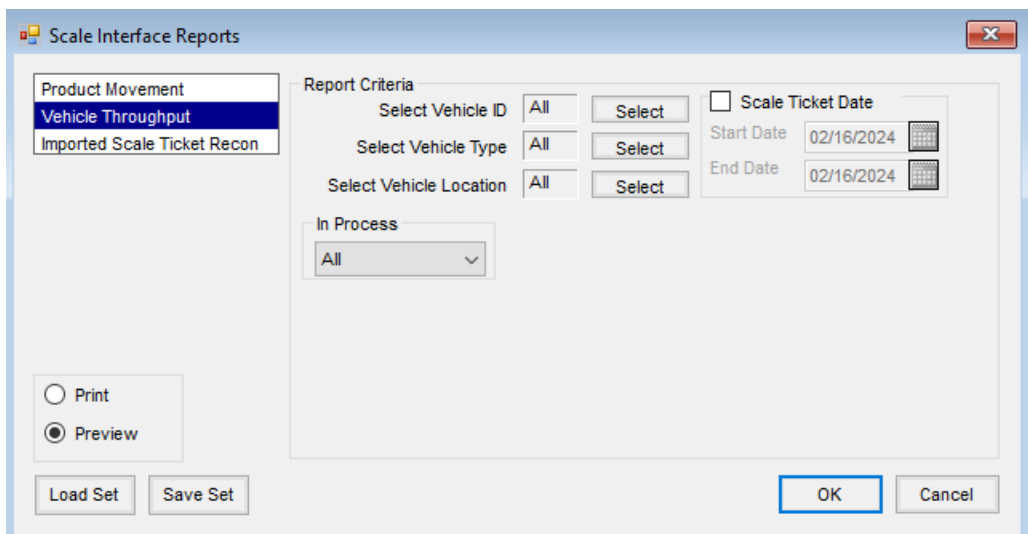

- **Select Vehicle ID** Select specific Vehicles.
- **Select Vehicle Type** Choose specific Vehicle Types.
- **Select Vehicle Location** Choose specific Locations.
- **In Process** Select the in-process status of the Scale Tickets to include.
- **Scale Ticket Date** Select to enter a specific date range for the tickets to include in the report.

## Imported Scale Ticket Recon

This report shows the transactions where Scale Tickets have been imported. Only Scale Tickets that have been imported display on this report.

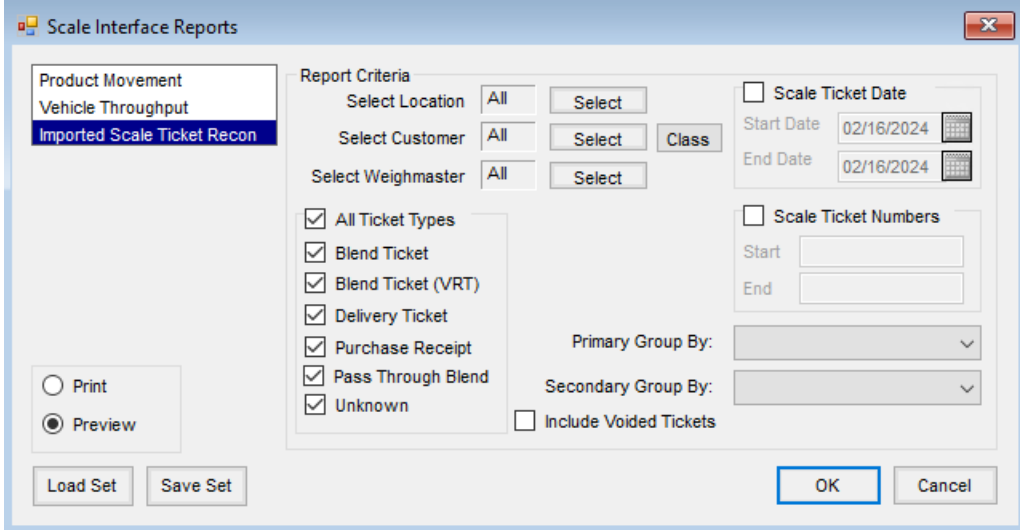

- **Select Location** Select specific Locations.
- **Select Customer** Specify Customers to include.
- **Select Weighmaster** Choose specific Weighmasters.
- **Ticket Types** Select the type of tickets to include in the report.
- **Include Voided Tickets** If voided Scale Tickets should be included on the report, select this option.
- **Scale Ticket Date** To filter the report by a Scale Ticket date range, select this option and enter the*Start Date* and *End Date*.
- **Scale Ticket Numbers** Optionally choose to filter the report by a Scale Ticket number range. Enter a*Start* and *End* Scale Ticket number.
- **Primary Group By / Secondary Group By** Select the grouping method for the information on the report.